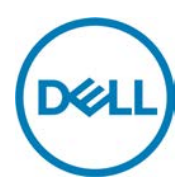

## **Windows** 预置应用软件列表:

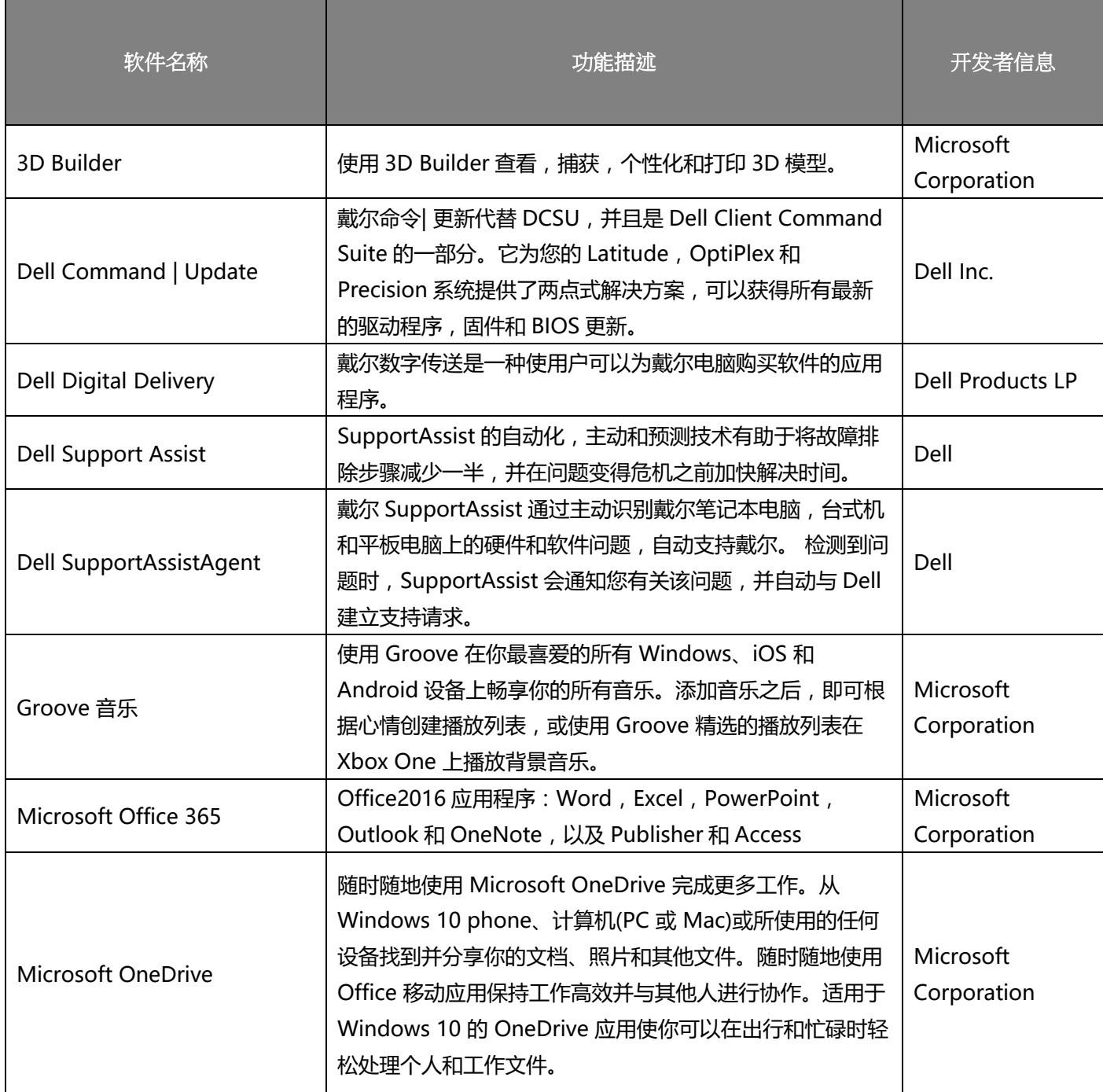

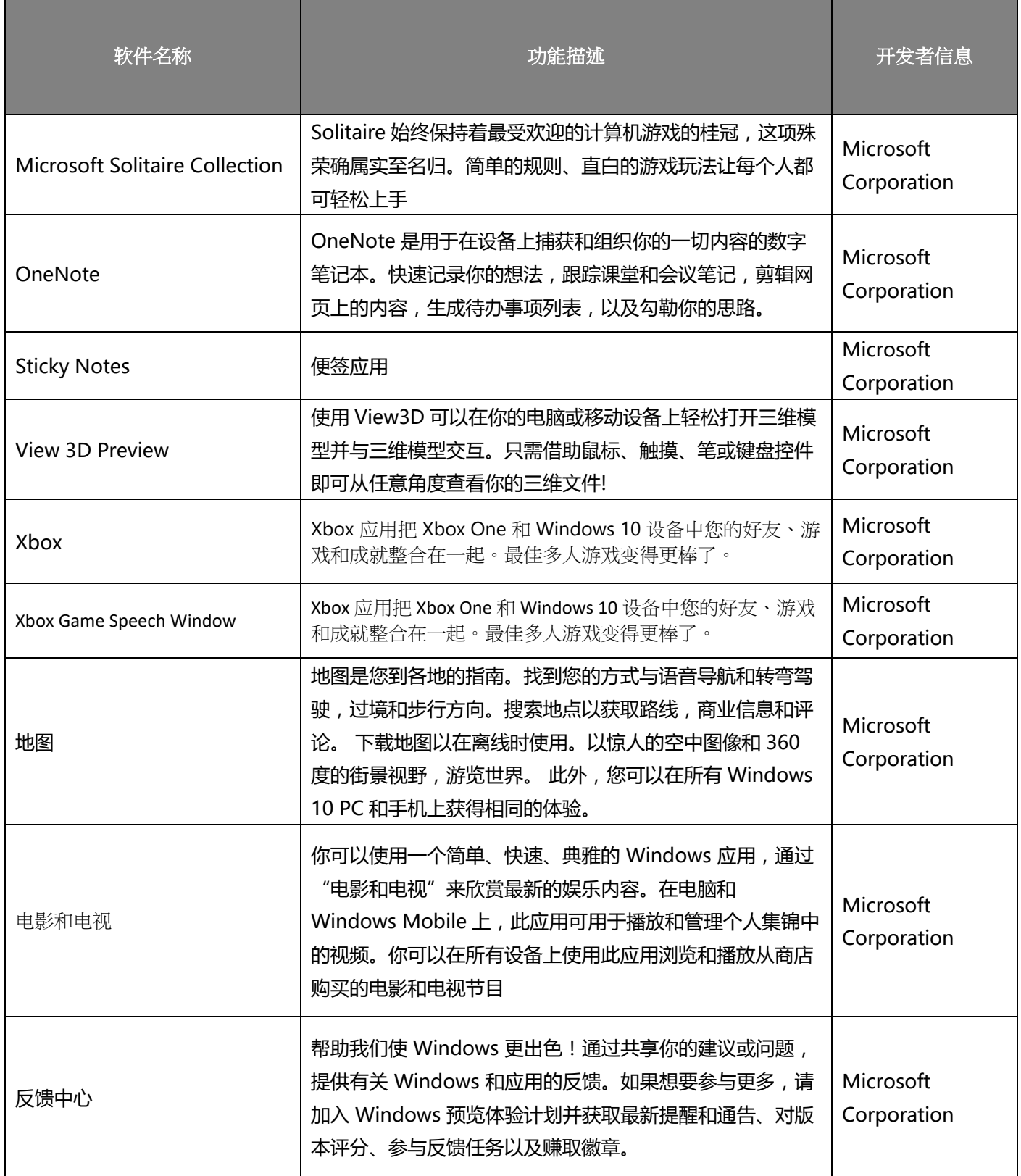

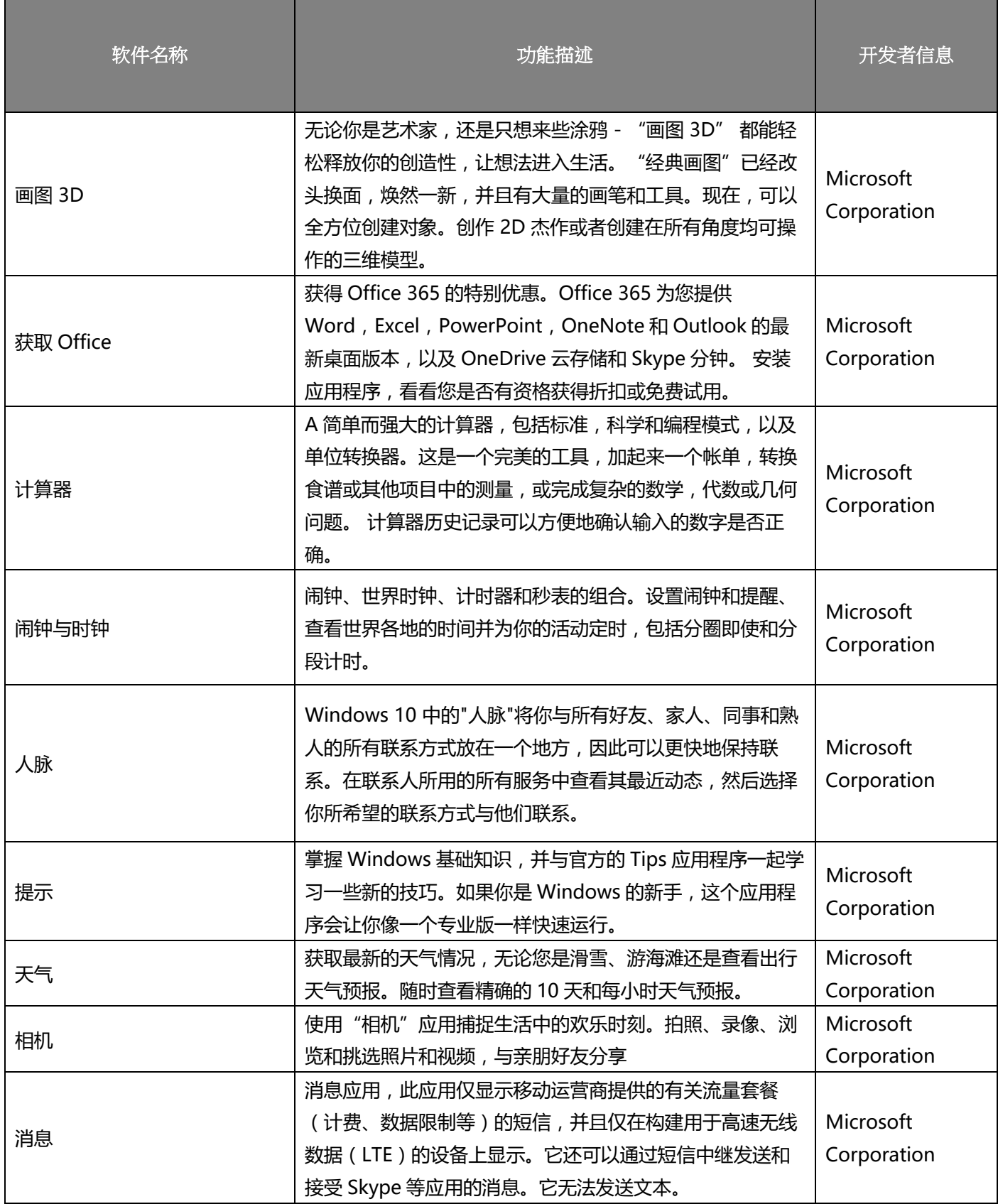

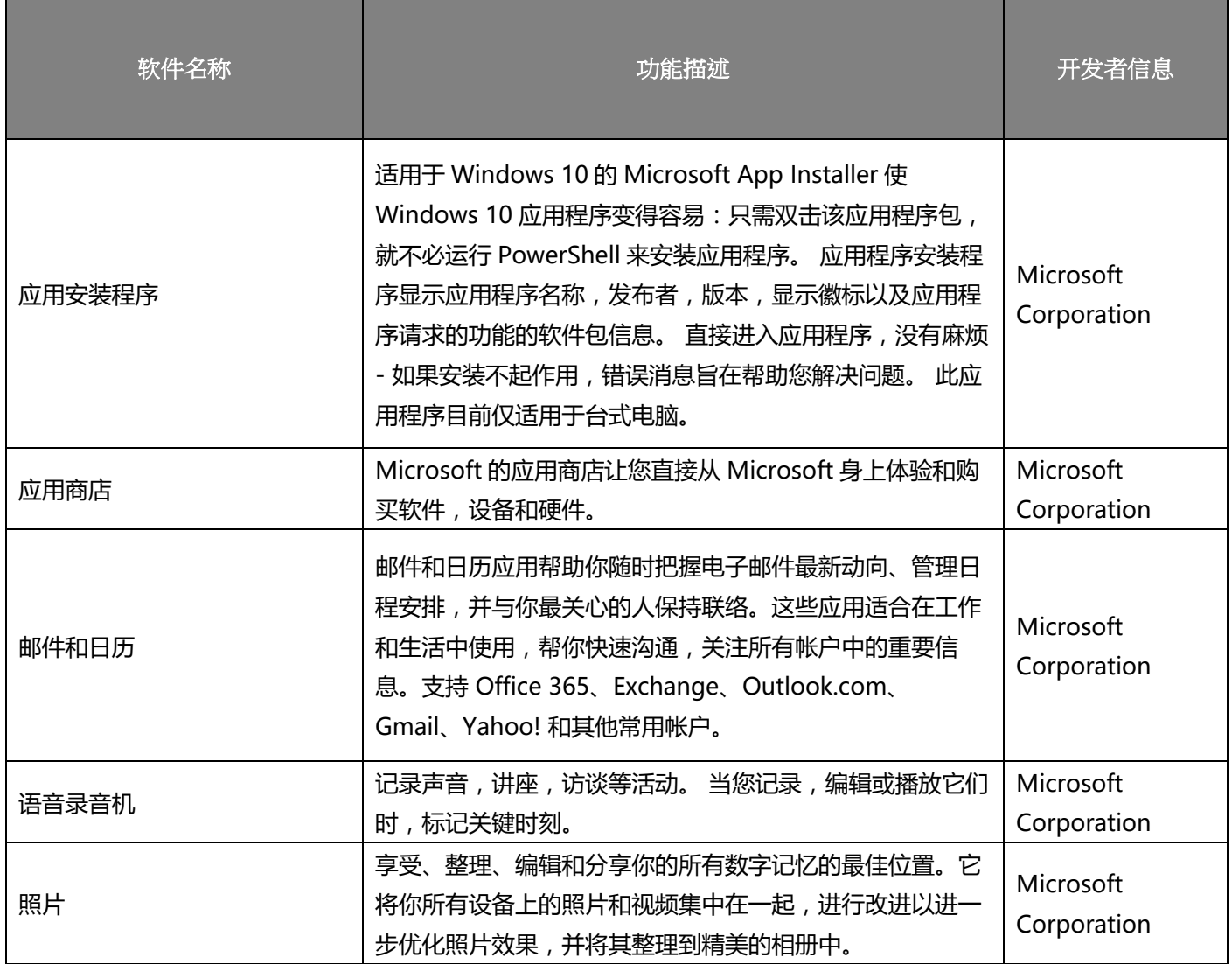

注 1:必要的驱动程序并不属于应用软件,未包含在本列表中。

注 2: 部分基本功能类预置应用软件不支持卸载要求, 上述预置软件列表中的内容已通过工业和 信息化部电信设备进网检测,符合相关法规要求。

## **Windows** 预置应用软件卸载方法:

1.桌面点击左下角开始菜单按钮。

2.点击左下角设置图标。

3.打开设置菜单后,点击"应用"选项。

4.点击要卸载的应用名称,在展开的菜单中,点击"卸载"。

## **Windows** 预置应用软件安全隐私调用:

用户可以从以下路径获取具体应用调用的隐私内容:

1.桌面点击左下角开始菜单按钮。

2.点击左下角设置图标。

3.点击"隐私"图标。

4.用户可以在左侧发现涉及隐私信息的应用,并在下拉菜单中发现调用该应用的应用软件列表。

**Copyright © 2017 Dell Inc. or its subsidiaries.** All rights reserved. Dell, EMC, and other trademarks are trademarks of Dell Inc. or its subsidiaries. Other trademarks may be trademarks of their respective owners.

November 2017 Rev: A00